4º Jornadas ITE - 2017 - Facultad de Ingeniería - UNLP

### **COMPARACIÓN DE TÉCNICAS FOTOGRAMÉTRICAS DE BAJO COSTO PARA EL RELEVAMIENTO DE PIEZAS MECÁNICAS**

Defranco, Gabriel\*; Fuertes, Laura\*; Gavino, Sergio\*; Lopresti, Laura\*; Lara, Marianela\*; Barba, Salvatore \*\*

\*UIDET Grupo de Ingeniería Gráfica Aplicada Cátedra Gráfica para Ingeniería y Sistemas de Representación "C" Facultad de Ingeniería - Universidad Nacional de La Plata AV. 1 y 47 1900 - La Plata, Argentina lfuertes@ing.unlp.edu.ar

\*\*Laboratorio Modelli, Dipartimento di Ingegneria Civile, Università degli Studi di Salerno, Italia

#### **INTRODUCCIÓN**

La ingeniería inversa, como su nombre indica, es el camino opuesto al que se sigue en un proceso proyectual de diseño. En este caso, existiendo físicamente el elemento, es relevado por sistemas tridimensionales como la fotogrametría y los escáneres como describe Valle Melón (2006:70) [1] los que se caracterizan porque la posición de un punto en el espacio es localizada mediante sistemas de coordenadas cartesianas o polares. Una vez obtenido digitalmente el modelo es empleado como insumo comparativo con respecto al original del cual se parte o fabricado a partir de la nube de puntos o malla obtenida; puede constituirse también en una base documental, ya sea para acciones divulgativas o comunicacionales de lo relevado o como inicio de nuevos trabajos proyectuales. En este sentido, en la industria, el relevamiento de piezas mecánicas es un procedimiento habitual que se lo realiza, entre otros propósitos, para reconstruir piezas deterioradas o como modo de iniciar una documentación preliminar a la confección de planos.

En el campo educativo, esta posibilidad que presentan las técnicas fotogramétricas, permiten que piezas mecánicas, estudiadas y clasificadas [2] y que forman parte de un acervo de insumos didácticos para la enseñanza del lenguaje gráfico de carácter técnico, propio de la formación de grado de futuros Ingenieros, sean registradas mediante cámaras fotográficas y siguiendo rigurosamente un procedimiento de captura, se obtenga documentación digital con buenos rangos de precisión.

La técnica fotogramétrica multi-imagen se ha hecho más accesible y de bajo costo debido a los avances tecnológicos y su vinculación con métodos propios de la visión artificial [3]; con un procedimiento de captura no tan riguroso y tomando muchas fotografías, se logra con celeridad arribar a modelos digitales de precisión aceptable. Esta conjunción ha dado lugar a la fotogrametría *Structure from Motion* (*SFM*) y *Shape from Silhouette* (*SFS*) cuyo potencial radica en la resolución automática de la posición de cada una de las fotografías sin necesidad de objetivos o puntos de interés reconocibles, usando un procedimiento de ajuste de haz redundante e iterativo tal como plantean autores como Snavely, entre otros.

Con este marco, la Unidad de Investigación, Desarrollo, Extensión y Transferencia - Grupo de Ingeniería Gráfica Aplicada (UIDET-GIGA) de la Facultad de Ingeniería de la Universidad Nacional de La Plata, Argentina, es que establece desde el año 2009 un fluido contacto con el *Dipartimento di Ingegneria Civile* de la *Università degli Studi di Salerno*, Italia, el cual ha derivado en instancias de capacitación, intercambio de investigadores, pasantías y becas y la puesta a disposición por parte de la entidad italiana de instrumental específico para el abordaje de esta temática, lo cual ha permitido que desde el 2012 se desarrolle el proyecto "Técnicas de relevamiento no convencionales para la representación gráfica de naturaleza técnica. Aplicaciones en el campo de la ingeniería inversa, el diseño industrial y la conservación de patrimonio (Parte I y II)" [4].

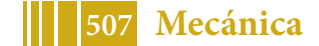

### **SELECCIÓN DE PIEZAS**

Como ya se ha señalado, el relevamiento de piezas mecánicas es una práctica habitual, que generalmente se realiza mediante representaciones gráficas en sistema de Monge o perspectivas denominados croquis, donde prevalece el dibujo a mano alzada y proporcionado, a partir de la lectura e interpretación del elemento. Este tipo de representación gráfica pese a su carácter de boceto, deberá dar cuenta lo más acabadamente posible de ese material real, ya que con los datos de esa imagen y sus dimensiones, se podrá realizar el consiguiente plano con algún programa específico de *CAD*.

Dentro de lo que concierne a instancias pedagógicas, el croquis de pieza es una práctica fundamental, pero para que dichos modelos reales se conviertan en un insumo didáctico que propicie aprendizajes significativos la UIDET-GIGA ha compilado y clasificado las piezas que forman parte de su acervo, atendiendo a su complejidad morfológica [2] [5], según un criterio de dificultad creciente. Esta clasificación ha resultado un primer punto de partida para la selección de piezas para su tratamiento fotogramétrico.

Las piezas seleccionadas se presentan en la Tabla 1 con una breve caracterización morfológica.

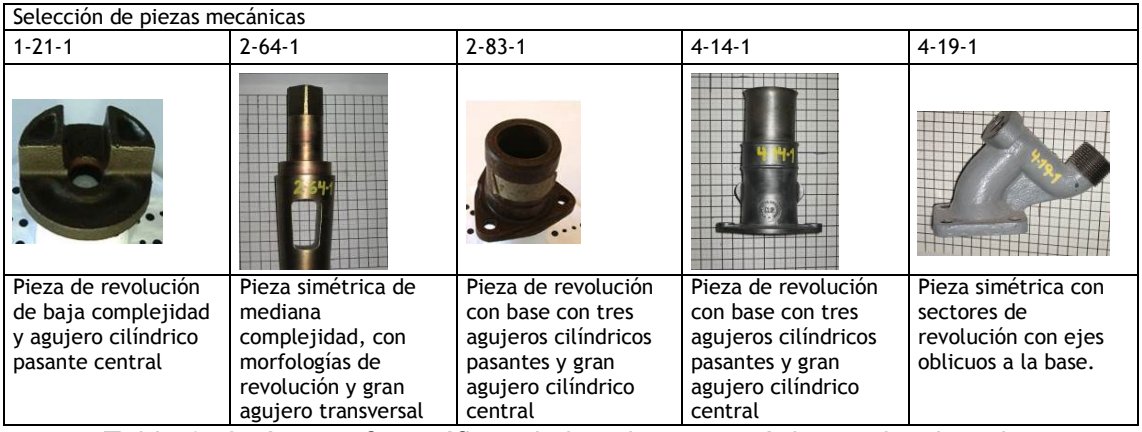

Tabla 1 - Imágenes fotográficas de las piezas mecánicas seleccionadas

A los efectos del presente trabajo se ha considerado la documentación de dos de estas piezas, seleccionándolas por la predominancia del eje vertical sobre las otras dimensiones (pieza 2-64-1 y pieza 4-14-1 de Tabla 1).

#### **MATERIALES Y MÉTODOS**

A continuación se presentarán la toma de datos y una breve caracterización de los diferentes software empleados.

#### **Fotogrametría 'estereoscópica': MENCI SOFTWARE**

Esta tecnología involucra no sólo un software propietario sino que además tiene hardware específico. Consta de una cámara digital réflex Nikon D100, un objetivo de 28 mm calibrado, un trípode profesional con una regla calibrada y dos aplicaciones: el Zscan, basado en el análisis multifocal de la imagen y el Z-Map. El elemento que asegura una captura de eje paralelo es la regla calibrada. La misma mide 900 mm de largo y sobre ella se desliza el cabezal sobre el que se fija la cámara fotográfica. Las diferentes tomas se realizan por tripletas (tres fotografías) y luego se completa con la cantidad de tripletas necesarias para incluir toda la información que se necesita relevar [6], Figura 1.

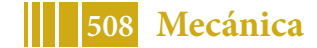

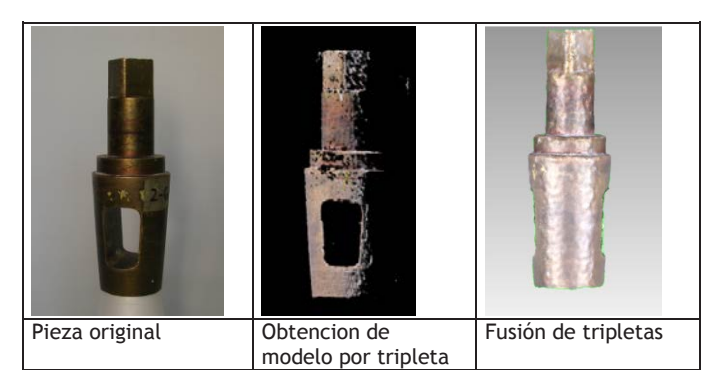

Figura 1 – Secuencia seguida empleando MENCI SOFTWARE

# **Fotogrametría SFM y SFS**

### **123D** *Catch*

El software 123D *Catch* es una aplicación fotogramétrica de la empresa *Autodesk*. Se trata de un asistente de escena de descarga gratuita y forma parte de una serie de aplicaciones que contemplan el trabajo con modelos 3D hasta la fabricación de los mismos por planos seriados.

La cámara fotográfica utilizada para esta experiencia fue una SONY DSC-H2. La toma de fotografía es de eje convergente y se logra rodeando la pieza para realizar las diferentes capturas. El resultado que se obtiene es un único modelo de malla con textura que se exportó en formato OBJ [7], Figura 2.

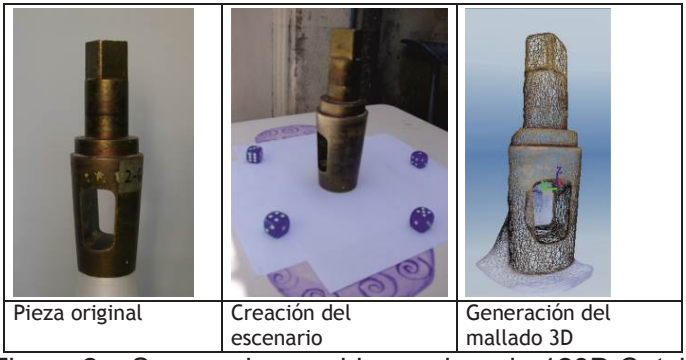

Figura 2 – Secuencia seguida empleando 123D Catch

# **3DSOM**

La aplicación 3DSOM es un software propietario que genera modelos 3D a partir de imágenes múltiples. Para esta experiencia se utilizaron las cámaras SONY DSC-H2 y SONY DSC-W110. La toma de fotografía es también de eje convergente y se logra girando la pieza luego de cada fotografía capturada. La pieza elegida se coloca sobre un soporte en el centro de una matriz radial de puntos provista por el software. Se deben tomar entre 16 y 30 fotografías girando la pieza, en dos series con distinto ángulo, para que el software pueda procesar las imágenes en función de los puntos de la matriz de referencia que acompaña el giro del objeto. Es importante aclarar que se empleó una versión de demostración y que como en el caso anterior, los modelos 3D generados se exportaron en formato OBJ [8], Figura 3.

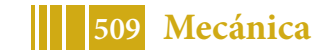

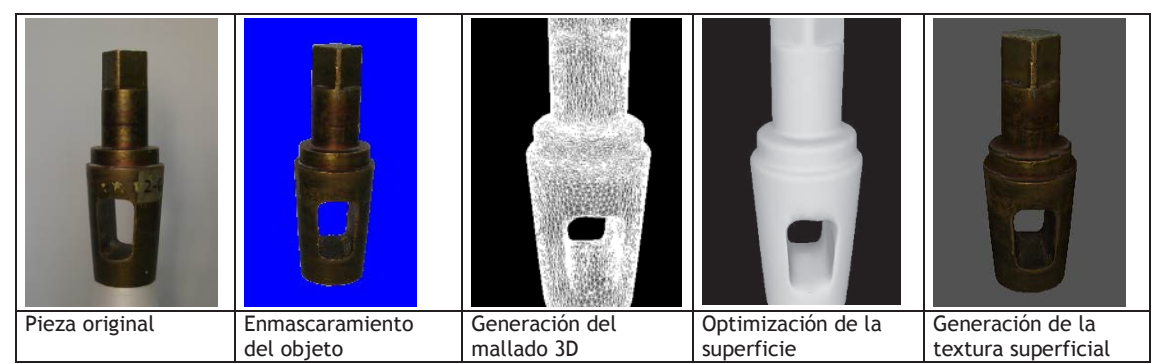

Figura 3 – Secuencia seguida empleando 3DSOM

#### **Agisoft Photoscan**

Este software es propietario. Su tecnología de reconstrucción 3D a partir de fotografías está basada en la tecnología multi-imagen. Opera con fotografías arbitrarias y en condiciones controladas y no controladas. Las fotografías se pueden tomar de cualquier posición y se debe considerar que el aspecto a documentar sea visible en al menos dos fotos. Tanto la alineación de la imagen como la reconstrucción del modelo 3D están totalmente automatizadas. Las fotografías son las mismas que se han utilizado con 123D *Catch*. Los resultados obtenidos son exportados en formato OBJ, Figura 4.

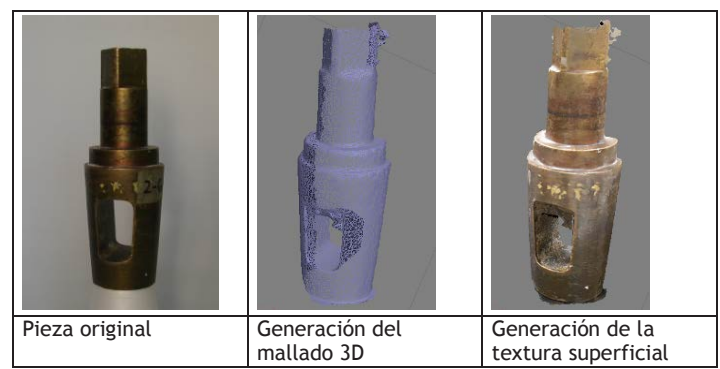

Figura 4 – Secuencia seguida empleando Agisoft Photoscan

#### **Blender y Geomagic**

Blender es un software libre de modelado 3D, iluminación, renderizado, animación y creación de entornos de juegos. En general, para el trabajo con mallas se puede hacer retopología y generar una nueva malla sobre la base de una anterior y de esta manera, mejorar su configuración. En esta experiencia no se ha hecho retopología, sólo se ha utilizado esta aplicación para la toma de medidas sobre la malla obtenida por fotogrametría.

Geomagic Studio es un software propietario para el procesamiento de nubes de puntos y el tratamiento de mallas obtenidas por cualquiera de las técnicas de documentación. Para esta experiencia se han utilizado las herramientas de generación de sólidos primitivos paramétricos para la obtención de medidas de la malla original.

# **PROCEDIMIENTO COMPARATIVO Y RESULTADOS**

Debido a la dificultad que presenta tomar dimensiones en una malla obtenida por cualquiera de los procedimientos de documentación mencionados y para obtener más resultados para comparar, se utilizaron dos estrategias para la verificación de la precisión obtenida.

A- Medición utilizando la herramienta *Iteractive ruler* de Blender sobre la malla obtenida: luego de importar el modelo se escala, se georreferencia con el sistema de coordenadas

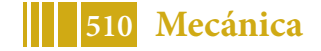

cartesianas y se eligen dos puntos sobre la malla para determinar la medida, esto se puede observar en la Figura 5.

B- Medir el modelo paramétrico obtenido por el reconocimiento de figuras geométricas parametrizadas [9]: luego de importar el modelo a Geomagic Studio, se escala y se georreferencia. Posteriormente se selecciona qué parte de la malla corresponde a un cuerpo geométrico primitivo, por ejemplo cilindro, el software calcula el cilindro óptimo para esa selección e informa el diámetro y altura del mismo [9]. Figura 6.

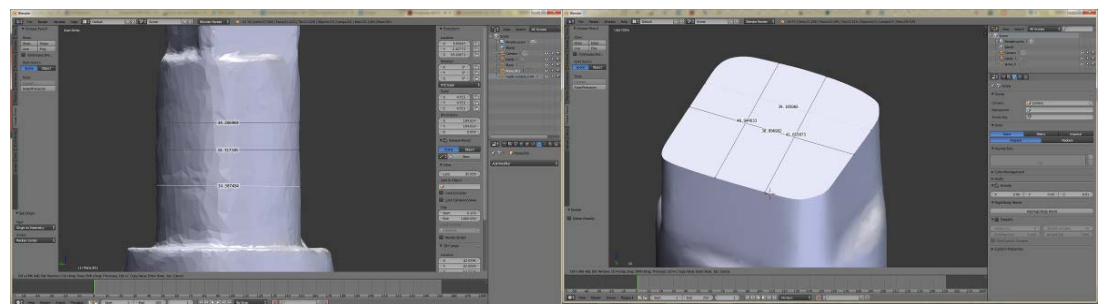

Figura 5 – Verificación de medidas (Blender)

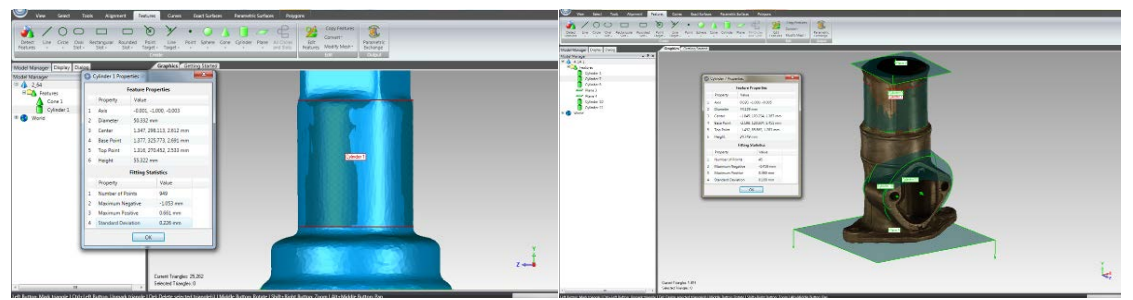

Figura 6 – Verificación de medidas (Geomagic Studio)

En la Tabla 2 y Tabla 3 se muestran los resultados obtenidos de ambos procedimientos utilizados para la medición del modelo digital. Las medidas de referencia fueron tomadas según los tres ejes cartesianos para permitir aproximar un resultado de precisión respecto de ellos. Las medidas están dadas en milímetros.

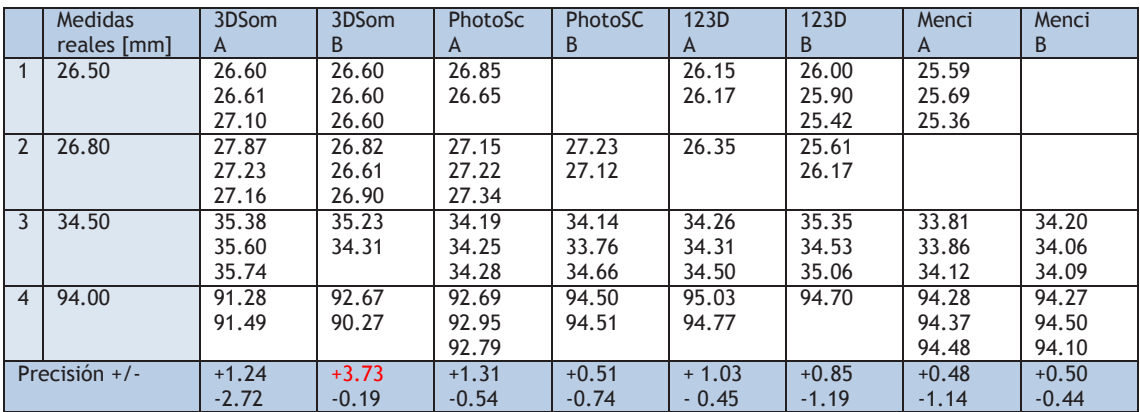

Tabla 2 - Detalle de mediciones realizadas en el modelo digital (pieza 2-64-1)

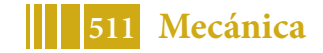

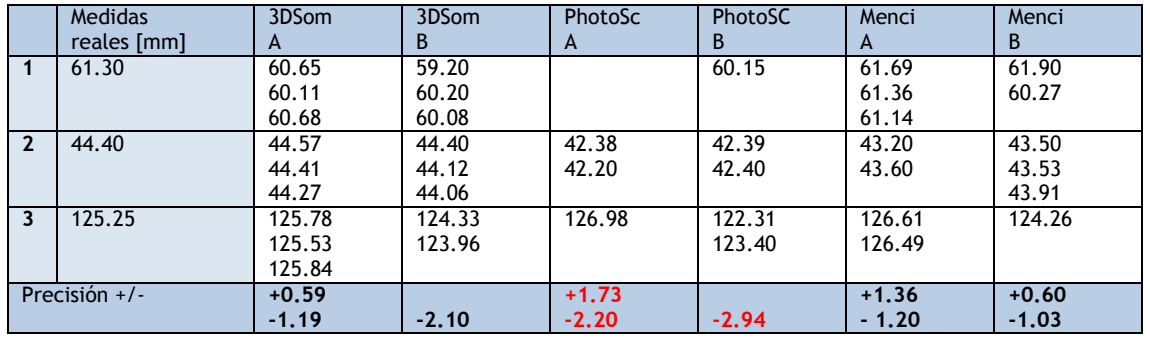

Tabla 3 - Detalle de mediciones realizadas en el modelo digital (pieza 4-14-1)

# **DISCUSIÓN Y CONCLUSIONES**

Analizando las Tablas 2 y 3 se puede observar que la diferencia de los datos obtenidos con Menci respecto de los obtenidos con las otras técnicas fotogramétricas SFM y SFS indica que el procedimiento de toma de fotografías controlado y con hardware propietario, aunque no está considerado dentro de concepto de bajo costo, da resultados más precisos pero no son notablemente diferentes al resto de los valores mostrados. En la Tabla 2 se puede observar que las medidas tomadas que se muestran en el ítem 4 obtenidas con 3DSOM, da valores demasiado alejados al valor real. Esto podría atribuirse a la cámara fotográfica utilizada. Los valores presentados en la Tabla 3, con igual procedimiento y software, son más acordes a la realidad. Se debe destacar aquí que la exactitud geométrica de la malla obtenida con 3DSOM, respecto de los modelos obtenidos con las demás aplicaciones, es mucho menor ya que esta aplicación resuelve con la textura la morfología que no puede crear.

En la Tabla 3 se observa que, los datos obtenidos del modelo procesado con Agisoft Photoscan con el método A y B, están en el orden de los 3 mm. Esto podría indicar que el proceso no fue realizado adecuadamente siendo que el mismo procedimiento de la Tabla 2 tiene buenos resultados.

En las capturas de las fotografías es necesario reconocer los principios fotogramétricos tradicionales para un exitoso resultado en el menor tiempo posible. Si bien las técnicas SFM y SFS demuestran fortalezas [10], incluso con pocas imágenes, la calidad de los datos dimensionales de la geometría está claramente ligada a la calidad de imagen capturada y a la superposición de información y redundancia en cada toma. Es fácil obtener datos incorrectos si nos encontramos con geometrías como agujeros o concavidades, donde la luz no llega y por ende la fotografía no lo ve.

En necesario seguir trabajando en esta línea para procurar resultados de precisión más cercanos a los deseados. Nuevos procedimientos son necesarios de ser investigados. En cuanto a las piezas seleccionadas para su estudio, en este trabajo se ha comparado aquellas dos de características morfológicas similares, es decir, piezas con predominancia del eje vertical en su configuración; se espera completar los relevamientos de los otros tres casos, con especial atención en la pieza 4-19-1 por su particularidad geométrica.

# **REFERENCIAS**

[1] Valle Melón, J.M. (2006) "La medida y representación del patrimonio: alternativas y criterios de selección". Berceo, nº 151, pp. 63-85, ISSN 0210-8550,

http://dialnet.unirioja.es/servlet/articulo?codigo=2667951 (24/08/2015).

[2] Fuertes, L.; Lopresti, L.; Gavino, S.; Ristevich, A. Defranco, G. (2008) "De los sistemas CAD al modelado paramétrico: una experiencia de innovación en la enseñanza de dibujo tecnológico en ingeniería", en Actas del VI Congreso Docentes de Expresión Gráfica en Arquitectura y Areas Afines, EGRAFIA 2008 San Juan, Argentina. ISBN 978-950-605-579-0. [3] Micheletti, N.; Chandler, J.; Lane, S. (2015) "Structure from Motion (SfM)

Photogrammetry". Geomorphological Techniques, Chap. 2, Sec. 2.2, ISSN 2047-0371,

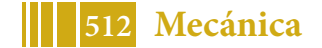

http://www.geomorphology.org.uk/sites/default/files/geom\_tech\_chapters/2.2.2\_sfm.pdf(20/8/ 2015).

[4] Proyectos I171 (2012-2014) / I190 (2014-2017), acreditados dentro del Programa Nacional de Incentivos, Secretaría de Políticas Universitarias, Ministerio de Educación de Argentina.

[5] Fuertes, L.; Gavino, S.; Lopresti, L.; Defranco, G. (2009) "Aspectos de la forma en dibujos de aplicación técnica", en Actas VII Congreso Nacional y IV Congreso Internacional – SEMA 2009, Tucumán, Argentina. ISBN 978-987-25375-0-0.

[6] Defranco, G.; Fuertes, L.; Gavino, S.; Lopresti, L.; Lara, M.; Barba, S.(2012) "Nuevas técnicas de relevamiento para aplicaciones de ingeniería inversa", en Actas III CAIM – Tercer Congreso Argentino de Ingeniería Mecánica y XXV reunión científica académica del FoDAMI, Buenos Aires, Argentina. ISBN 978-987-1063-94-9.

[7] Lara, M.; Lopresti, L.; Defranco, G. (2015) "Relevamiento fotogramétrico de bajo costo para piezas mecánicas". Ponencia presentada en XXIII Jornadas de Jóvenes Investigadores (AUGM), Universidad Nacional de La Plata, Argentina.

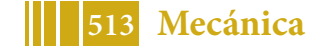